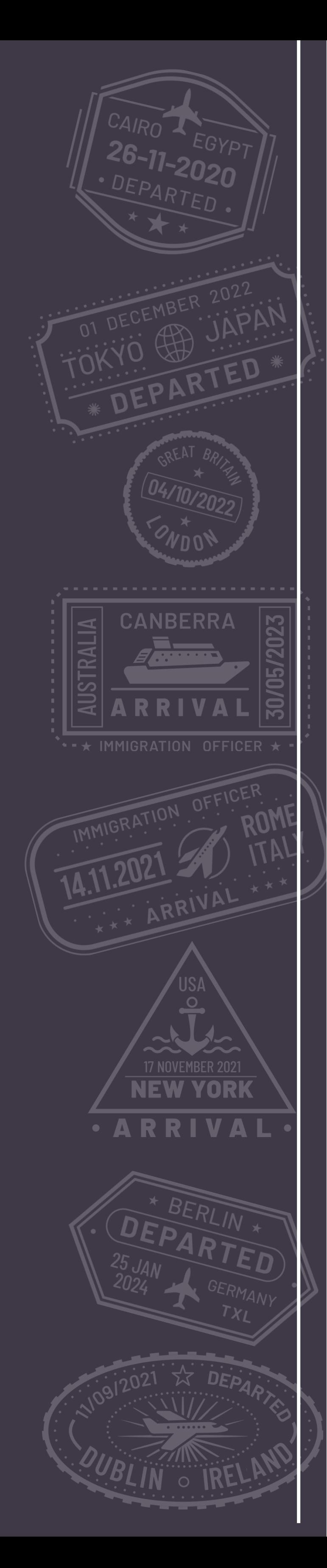

# **END BDDREAM GUÍA DEL USUARIO**

**Únete a BD Dream Vacations Reserva unas vacaciones Realiza un pago Enviar información adicional**

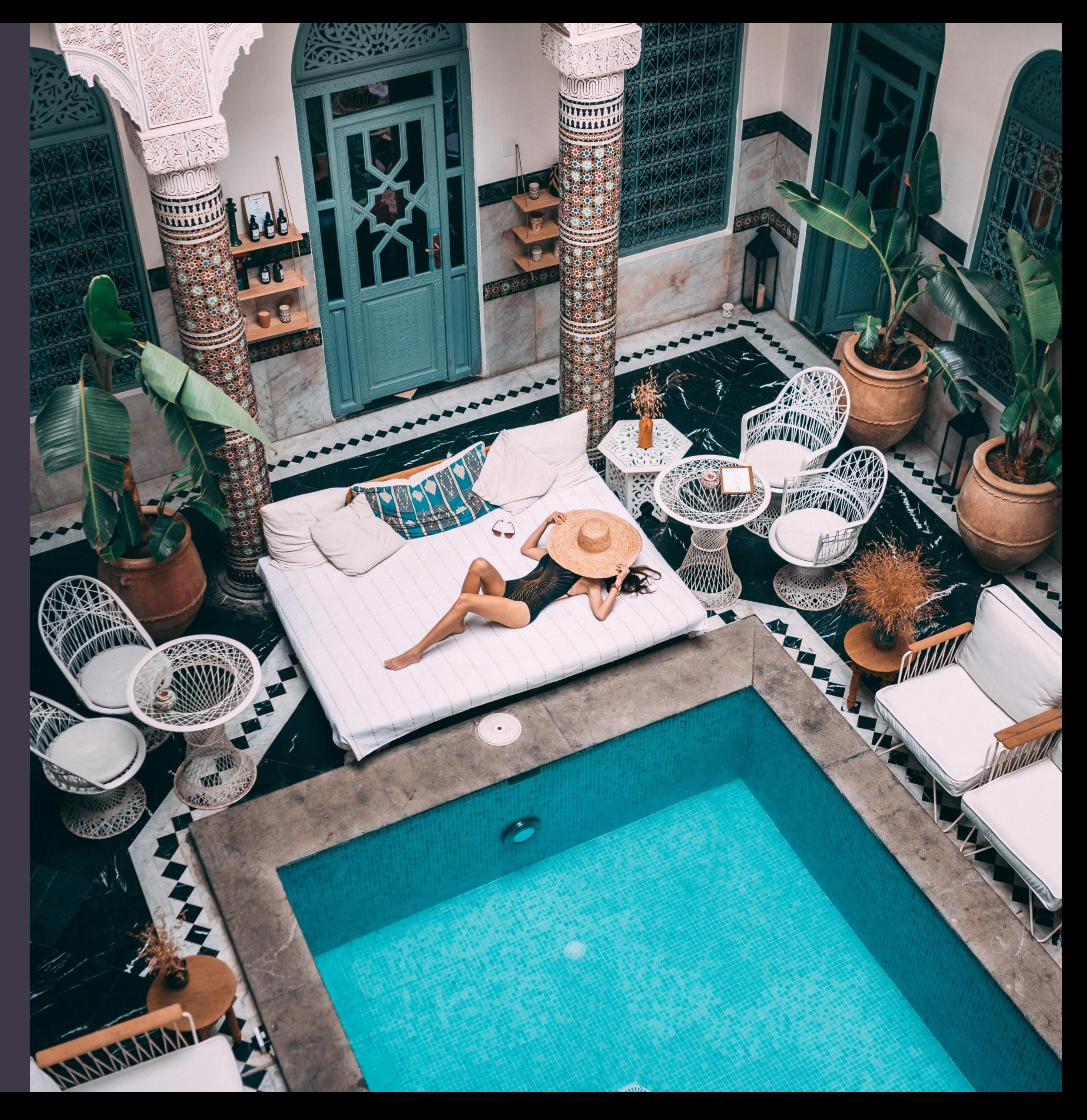

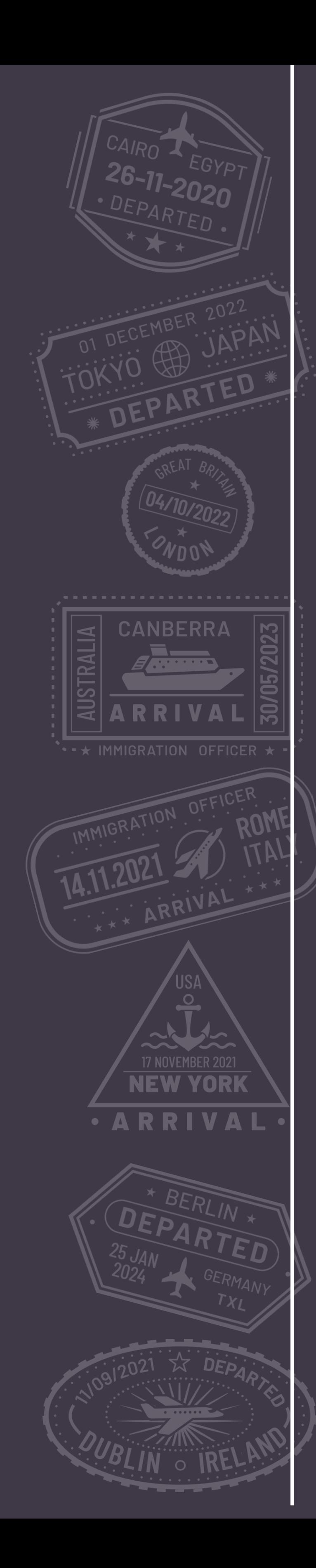

# Unirte a BD Dream Vacations

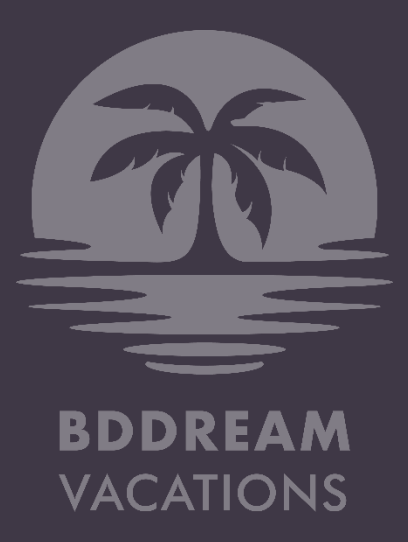

# CÓMO UNIRTE

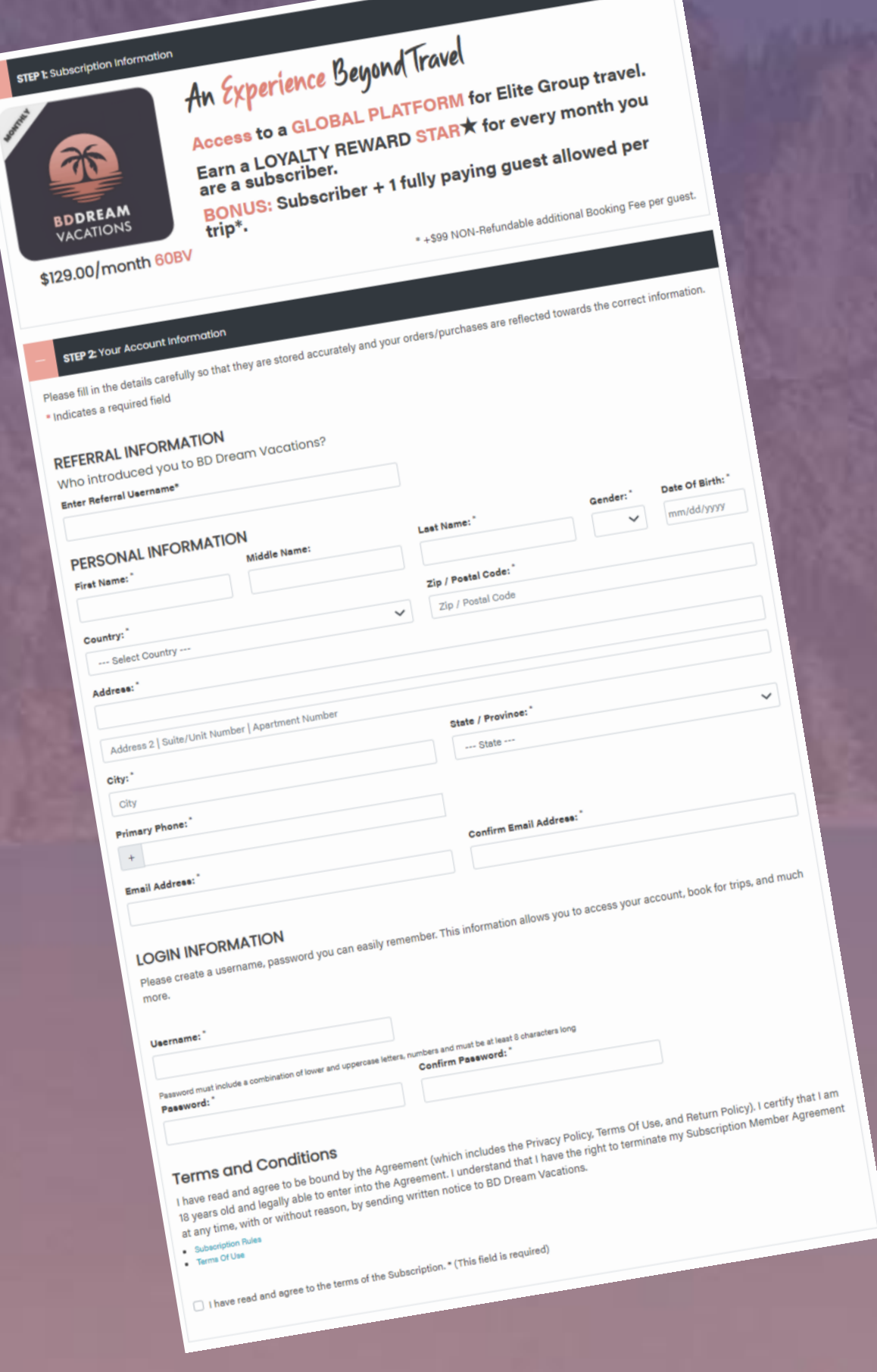

- 1. Ve a www.bddreamvacations.com
- 2. Haz clic en el botón Unirse
- 3. Completa el formulario de inscripción Ingresa la ID de cliente de tu referencia (patrocinador)
- 4. Suscríbete a BDDV

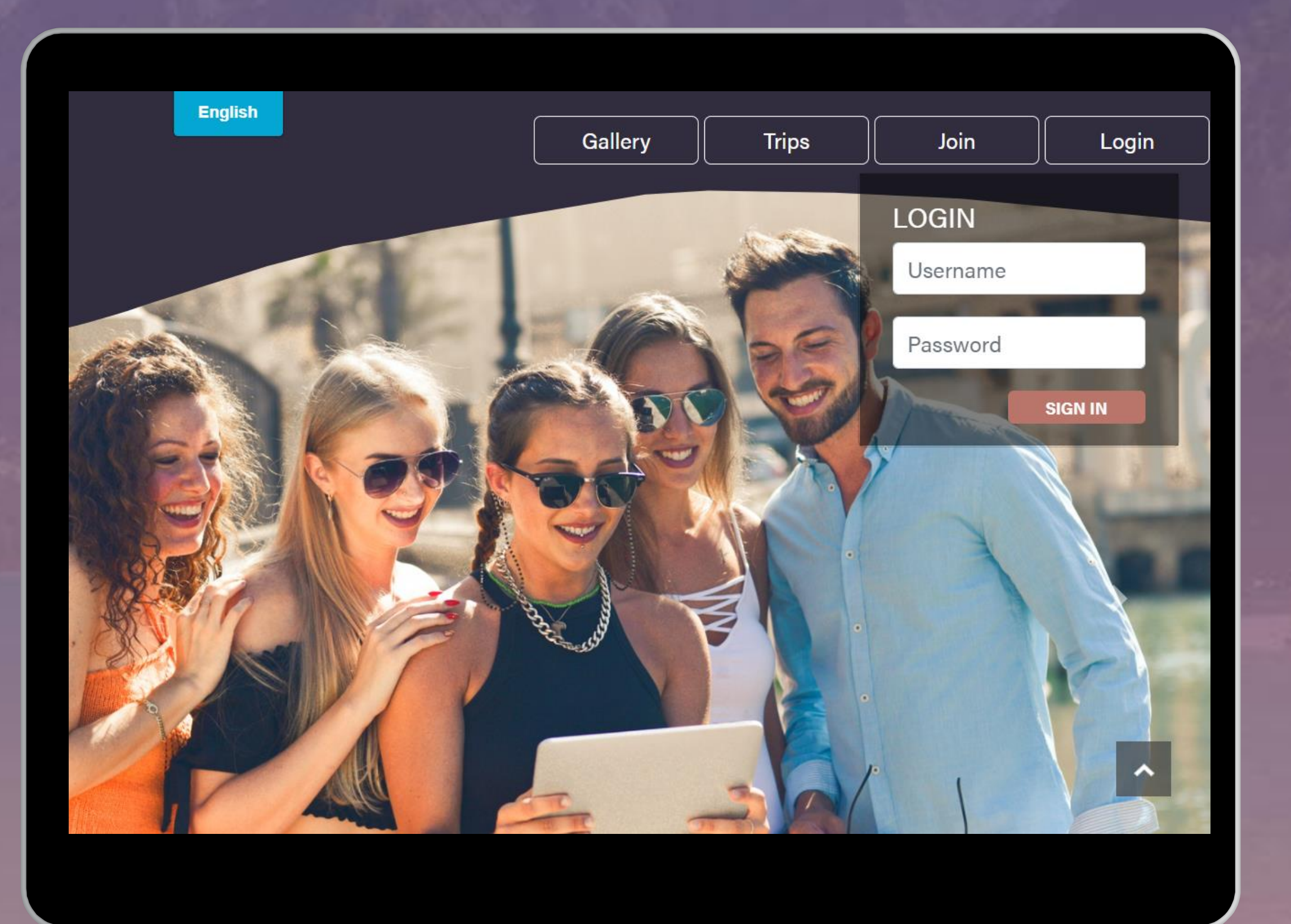

¡Ya está todo listo para iniciar sesión en tu nueva cuenta BD Dream Vacations y comenzar a reservar vacaciones!

### Galería | Viajes | Unirte | Iniciar Sesión

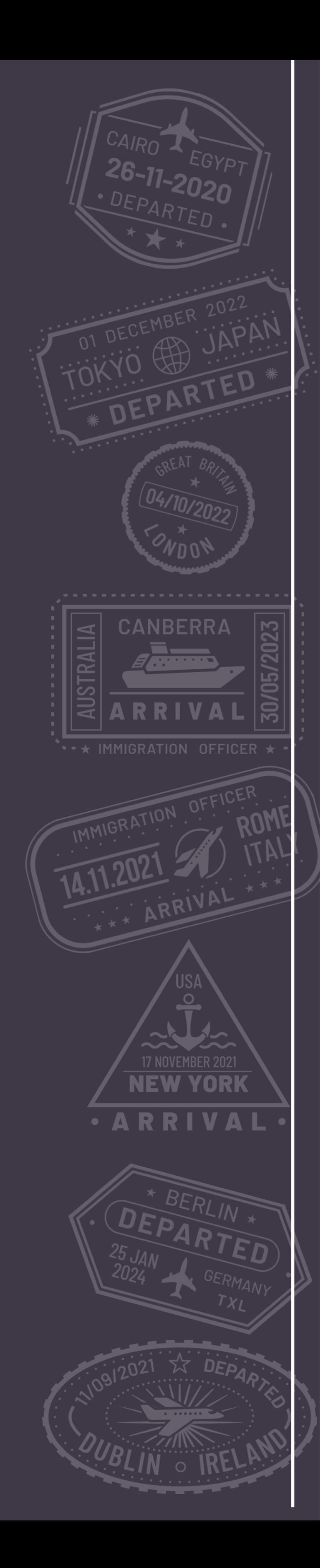

# Como Reservar unas Vacaciones

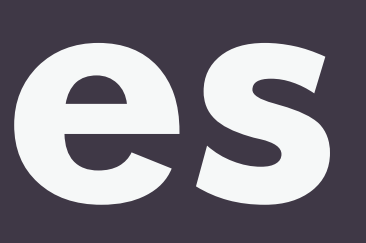

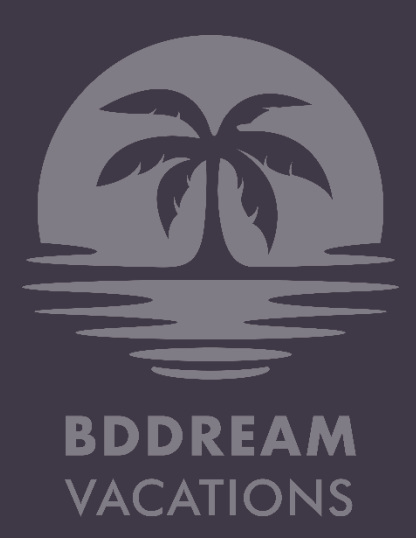

- Inicia sesión en tu cuenta. Haz clic en Viajes.
- Busca un próximo viaje para reservar
- Haz clic en Reservar ahora

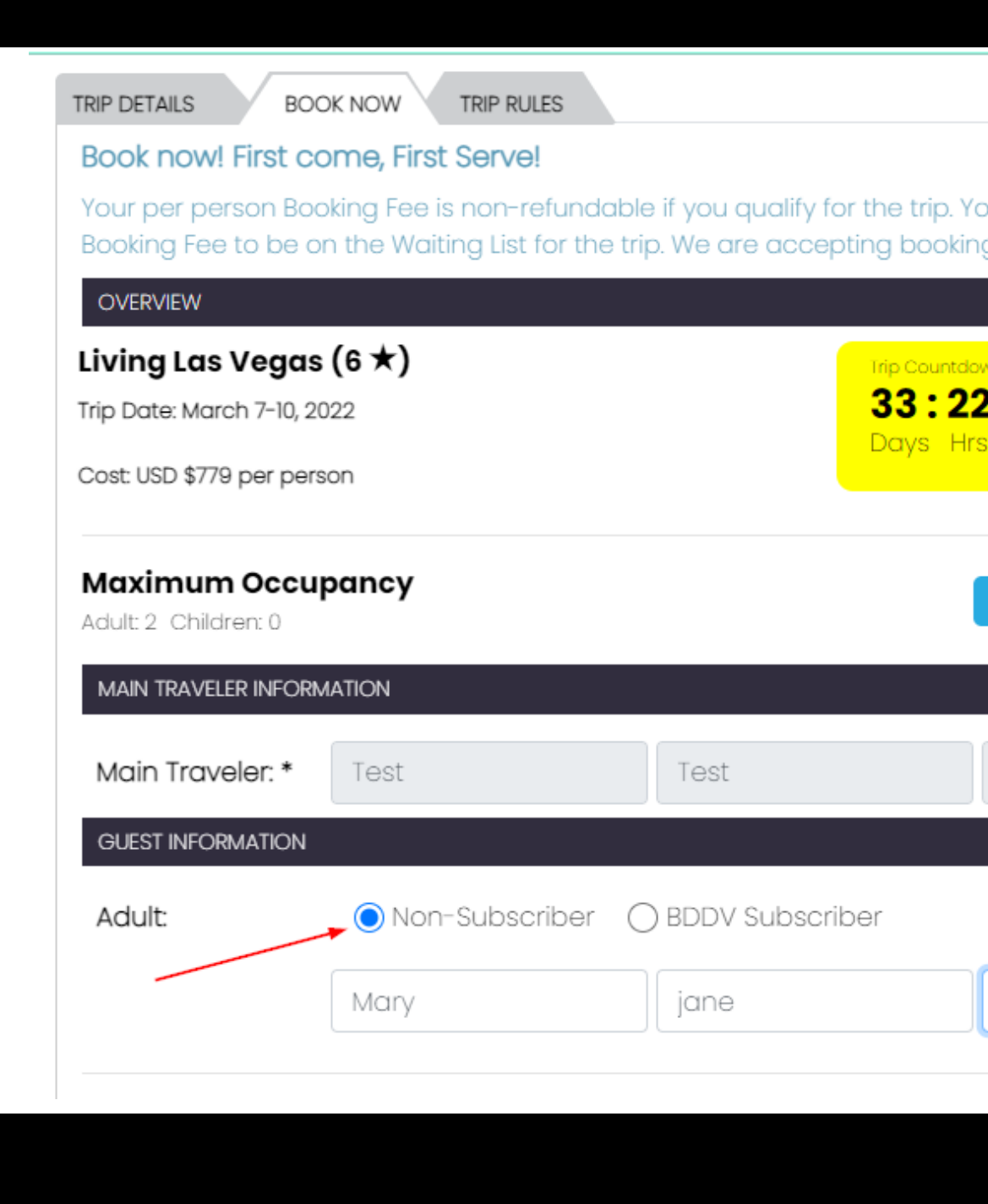

- Completa el formulario de reserva
- Ingresa la información del invitado, si reservas para ti y un invitado
- Especifica si tu invitado es Suscriptor o No Suscriptor.
- Si tu invitado ya es suscriptor de BD Dream Vacations, ingresa su CID o nombre de usuario para que pueda administrar su viaje desde su propia cuenta.
- Procede a pagar la cuota de reserva no reembolsable de \$99 por persona.
- *Un suscriptor debe pagar ambas cuotas de reserva (2x\$99 = \$198) y agregar el BA/Invitado al registro. Esta es la única forma en que BD sabrá que viajas con otra persona. Si no se hace esto y se realizan registros por separado, se te considerará un viajero individual.*

## Galería **I Viajes I Cuenta Cerrar sesión**

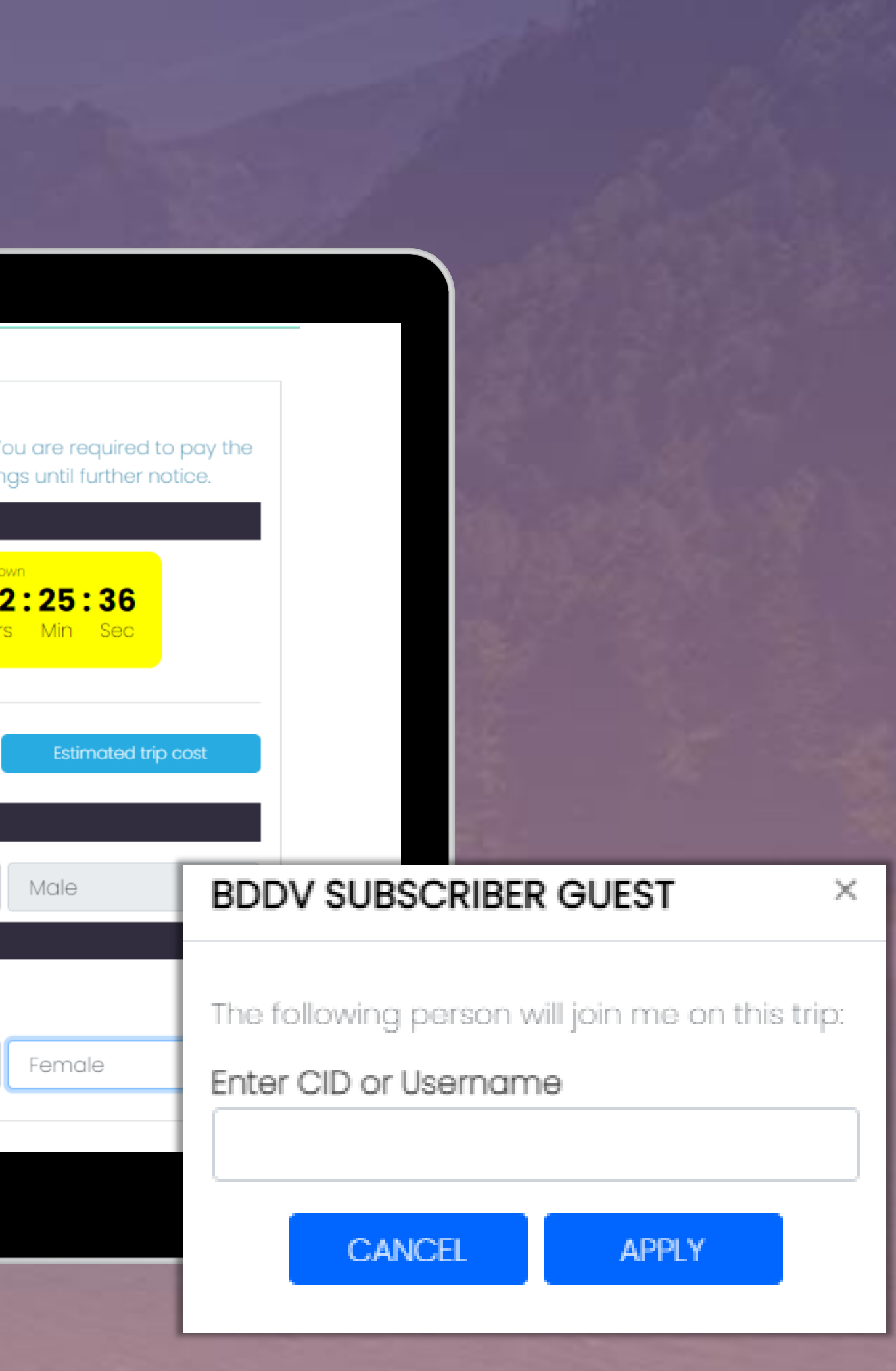

## RESERVAR VACACIONES

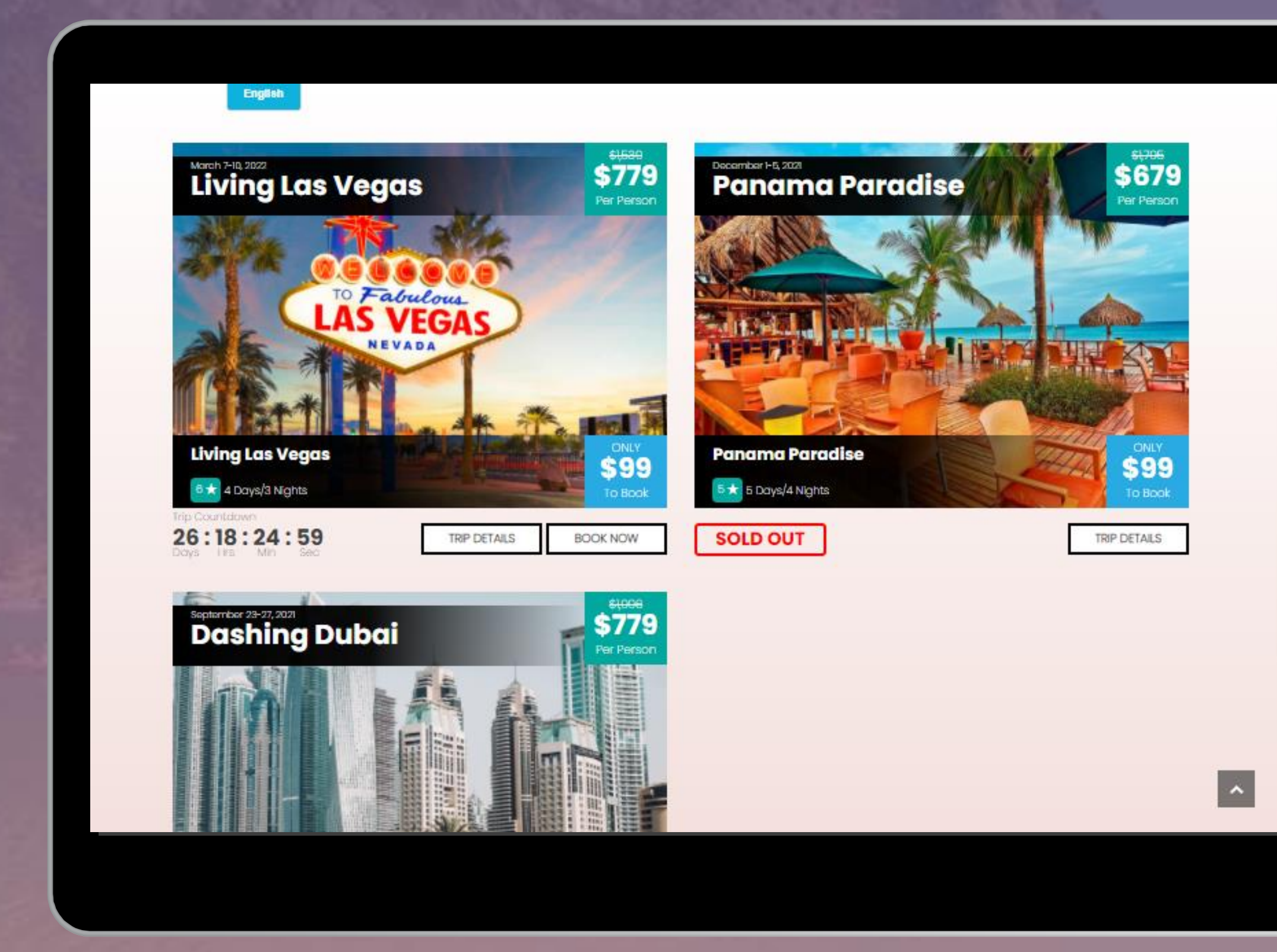

## **Después del pago de la cuota de reserva de \$99,**

## **el siguiente paso es pagar tu viaje.**

Como cada viaje está diseñado para brindarte la mejor

experiencia de viaje en grupo, es importante asegurar tu

## Para asegurar un lugar para ti y tu invitado!

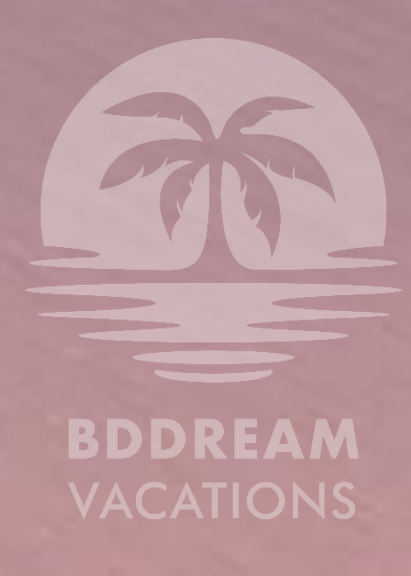

lugar con el 100 % del pago del viaje.

K Para confirmar un lugar para ti y tu invitado lo antes posible, asegúrate de pagar el 100% del viaje. Puedes pagar el importe total del viaje a través de los distintos métodos de pago disponibles en el sitio web.

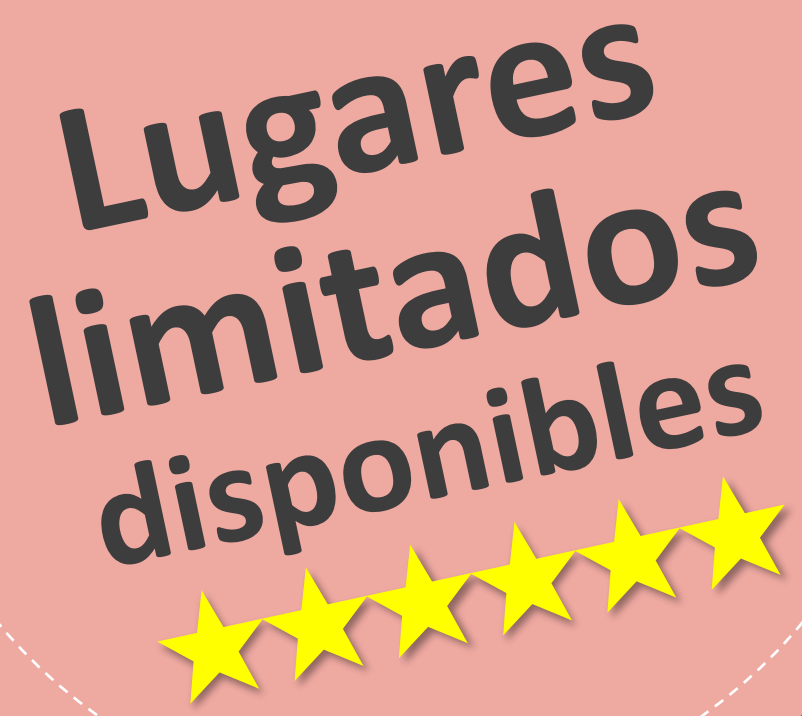

Galería | Viajes | Cuenta | Cerrar sesión

# Realiza el pago completo del viaje

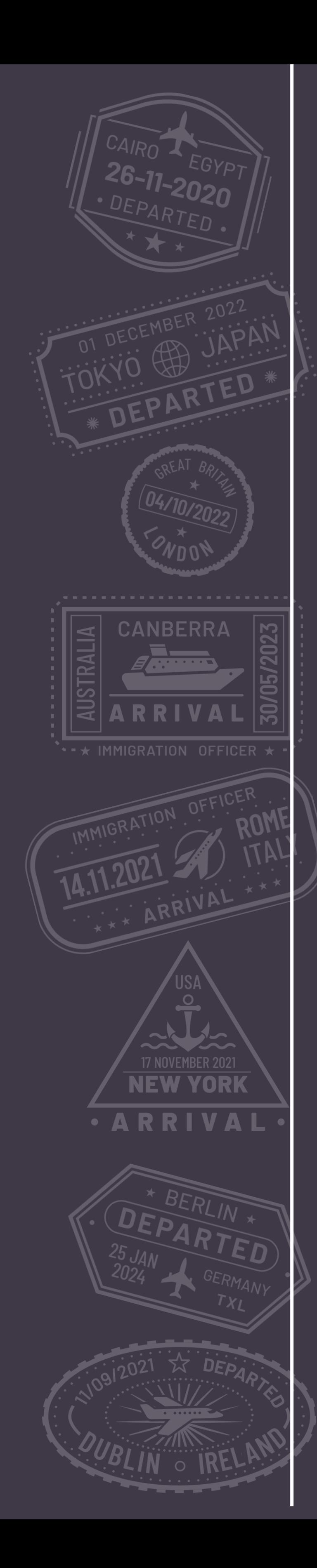

# **Realizar un Pago** Cómo

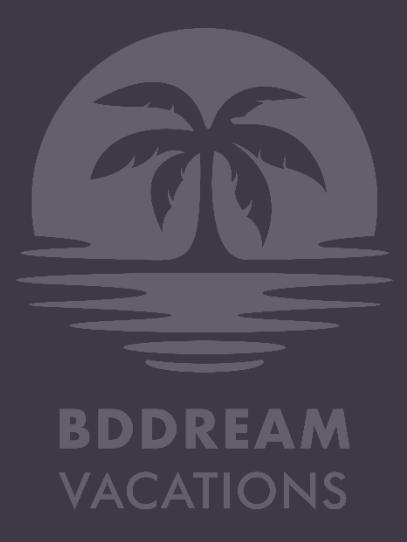

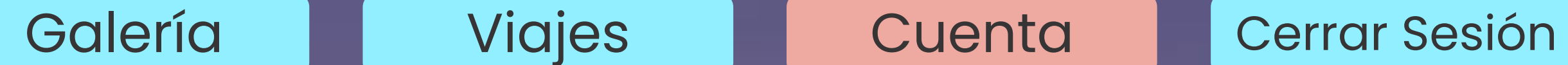

- 
- 

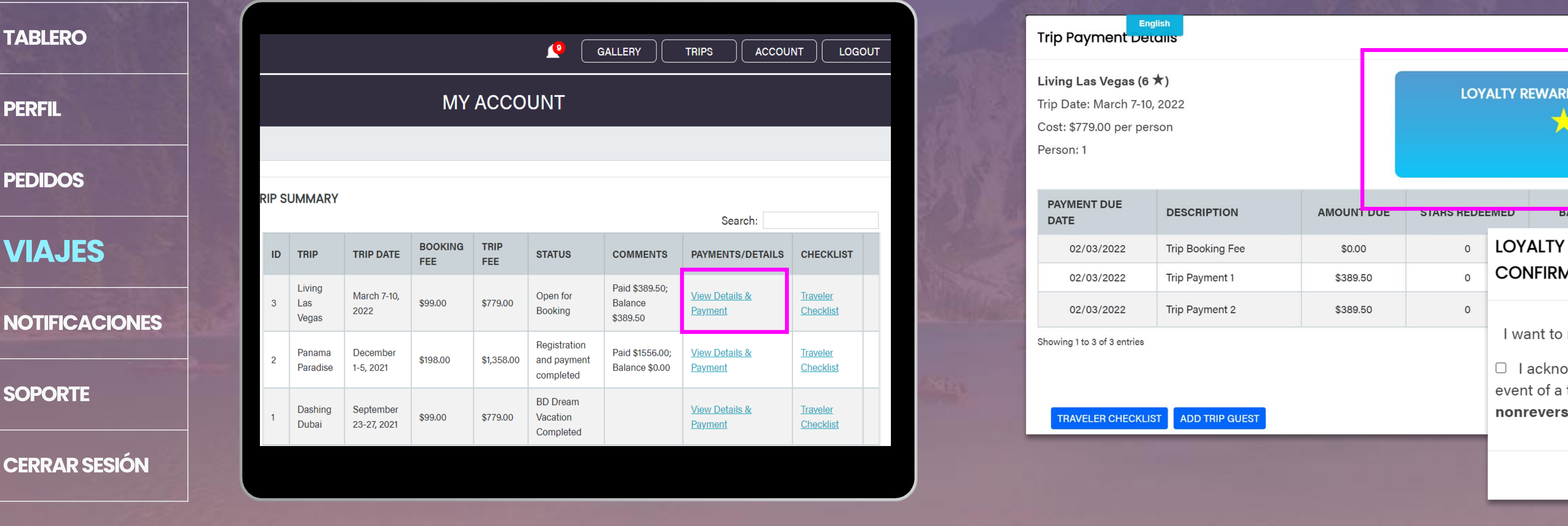

Cada viaje en BD Dream Vacations se paga en Reward Stars o en efectivo, o una combinación de ambos.

Se gana una Estrella de Recompensa con cada mes de una suscripción activa y se puede canjear durante los pagos del viaje 1 y 2. Para pagar con estrellas, puedes iniciar sesión en tu cuenta. Ir a CUENTA.

## REALIZA UN PAGO usando Estrellas de Recompensa XXXX

Nota: La confirmación de tu lugar se priorizará con base en el orden de llegada según el pago del 100 % del viaje.

- En VIAJES, haz clic en Ver Detalles y Pago en la tabla de Resumen del viaje
- Haz clic en Canjear y calcular en el cuadro que muestra tus estrellas disponibles.
- Cuando aparezca la ventana emergente, selecciona cuántas estrellas deseas canjear por tu viaje según la cantidad disponible.
- Haz clic en CANJEAR para confirmar.

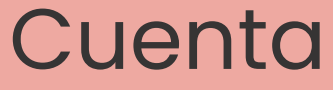

## D STARS AVAILABLE FOR REDEMPTION LOJON **REDEEM & CALCULATE**  $5IAIUS$ **PAYMENT METHOD** ALANCE **REWARD STAR REDEMPTION**  $\times$ **MATION** redeem STARS --STARS-- Y owledge that ALL star redemptions are final. In the trip cancellation, redeemed stars will be sible and nontransferable. **REDEEM CANCEL**

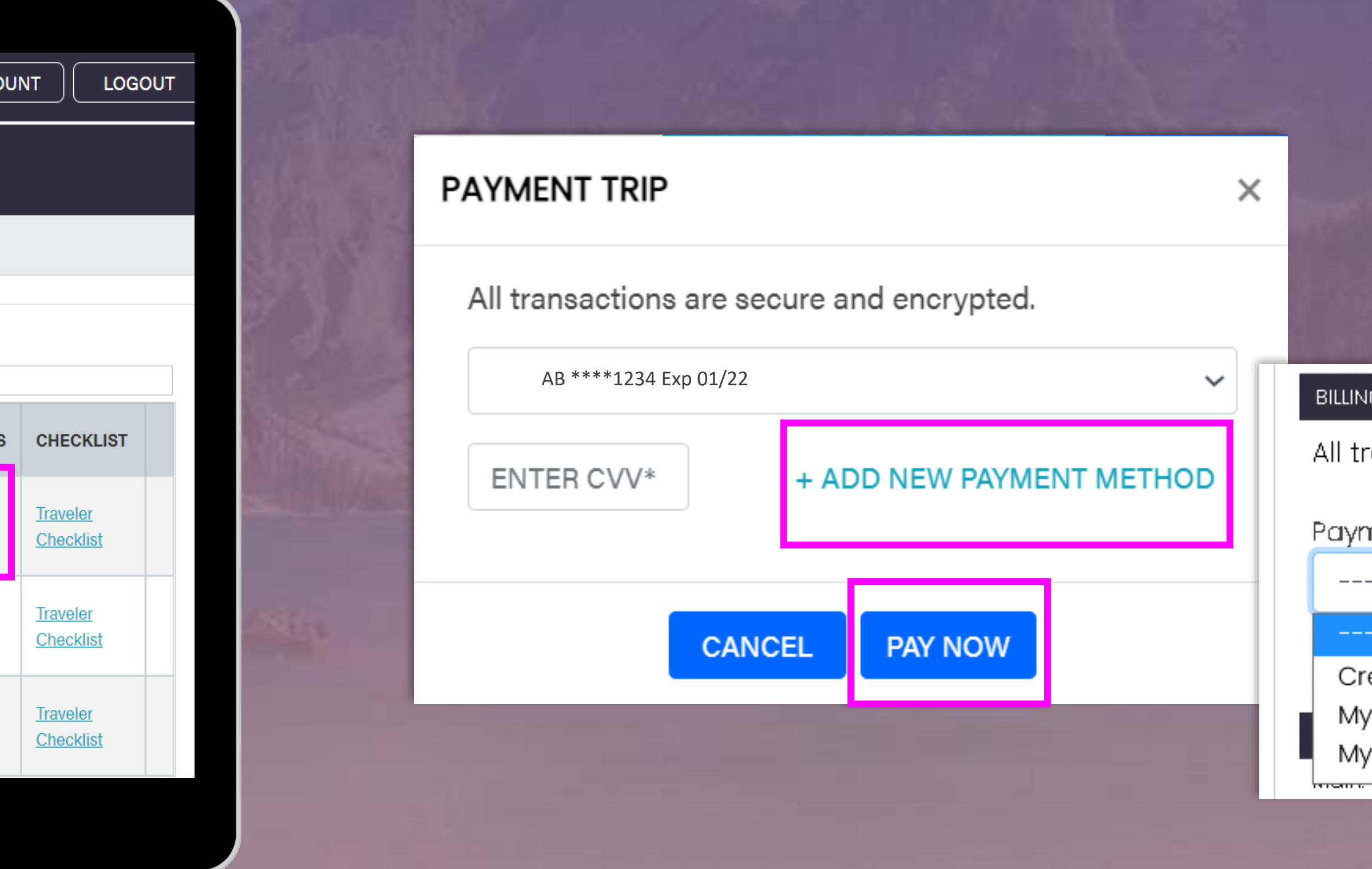

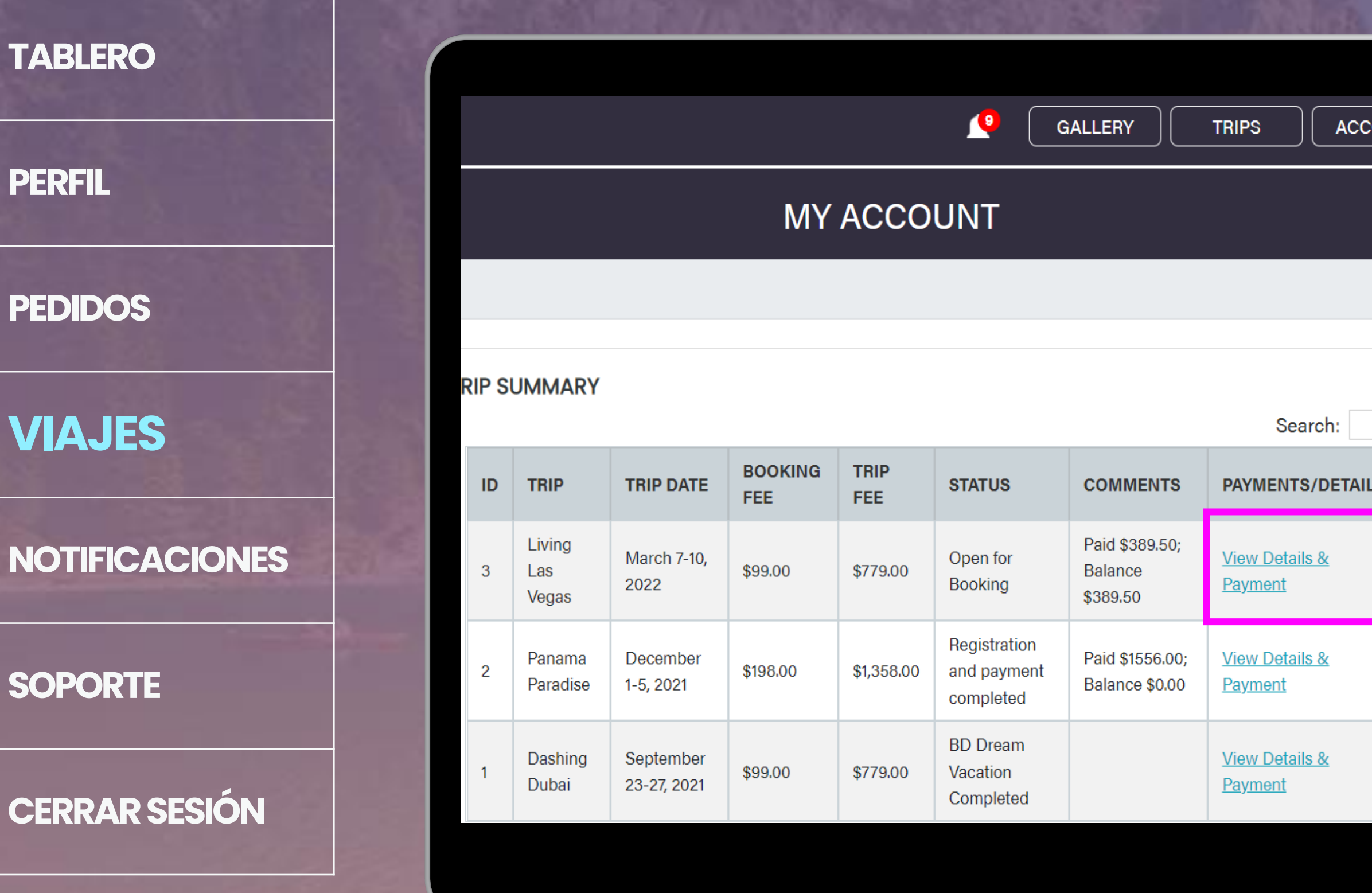

Si no tienes suficientes Estrellas de Recompensa para pagar todo tu viaje o deseas guardarlas para más adelante, también puedes pagar el viaje con otros métodos de pago.

*Nota: Se requiere el pago del 100% del viaje tanto para ti como para tu invitado para considerar tu pago como "Completado".'.* 

- Abre "VER DETALLES Y PAGO"
- Cuando aparezca la ventana emergente de Pago, puedes agregar un nuevo método de pago.
- Puedes usar cualquiera de los siguientes para pagar tu viaje:

**Tarjeta de crédito/débito**

**BD Wallet** – Tu Wallet de ByDzyne **Vacation Wallet** – Dinero acreditado de tus cuotas de reserva u otros pagos de viaje.

### Galería **Viajes La Cuenta Cerrar Sesión**

### **GINFORMATION**

ransactions are secure and encrypted.

nent Option \*

Select ---

select --- I

redit/Debit Card ' Vacation Wallet own BD Wallet

## **¿No cuentas con suficientes Estrellas?**

## REALIZA UN PAGO utilizando otros métodos de pago

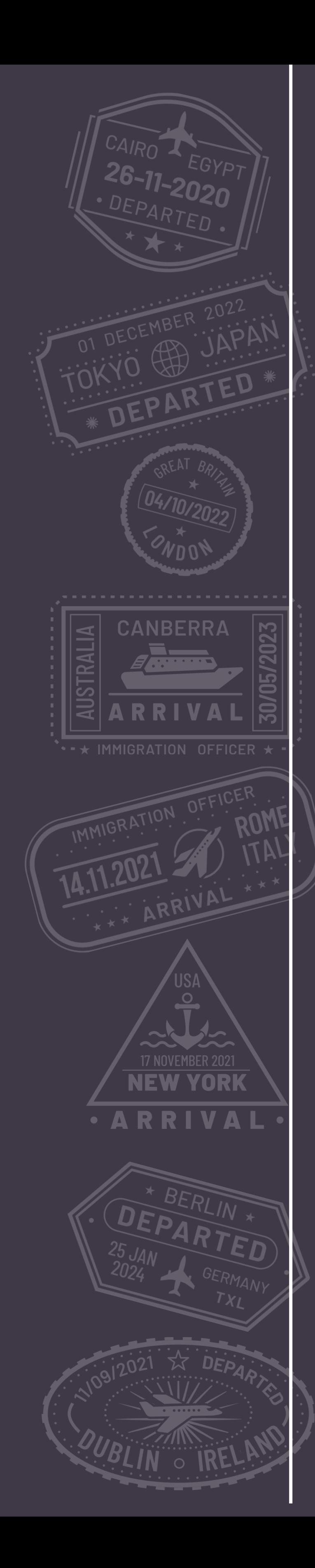

# $Como$ Usar funciones adicionales

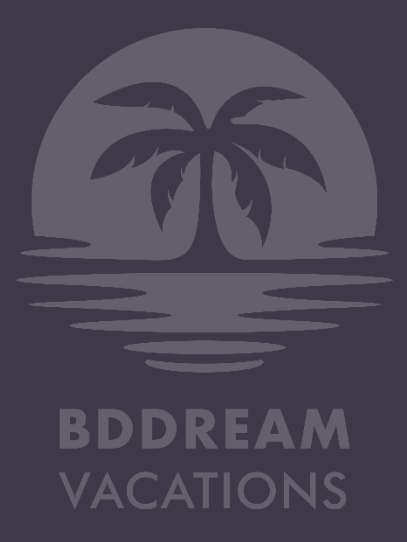

**PERFIL**

**PEDIDOS**

**VIAJES**

**NOTIFICACIONES**

**SOPORTE**

**CERRAR SESIÓN**

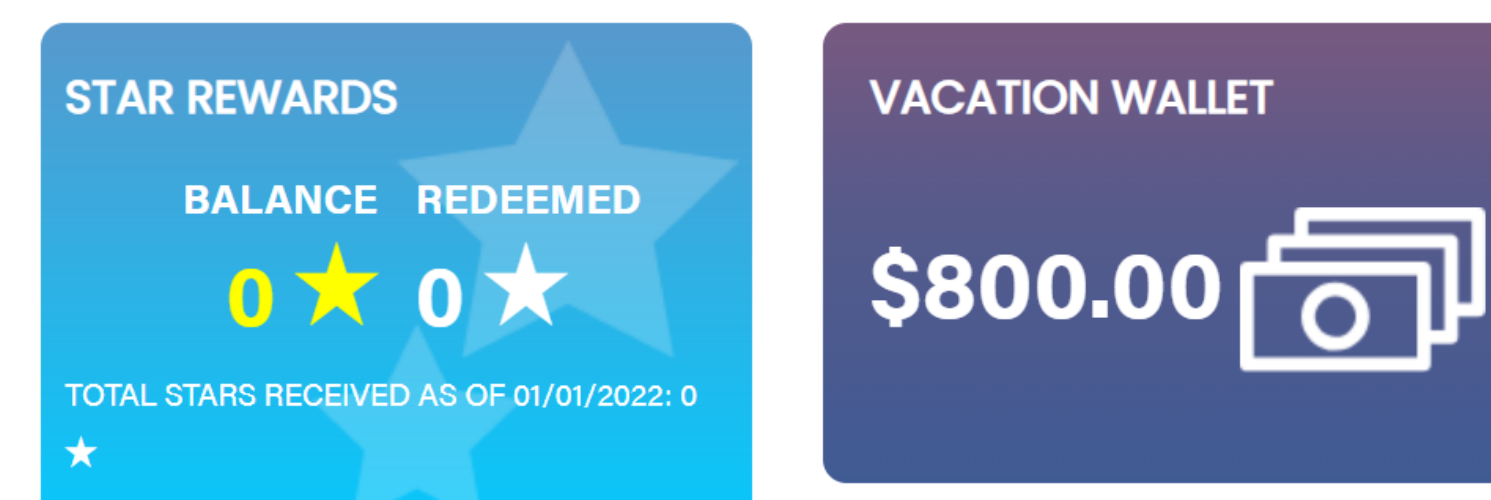

### **Loyalty Reward Stars History**

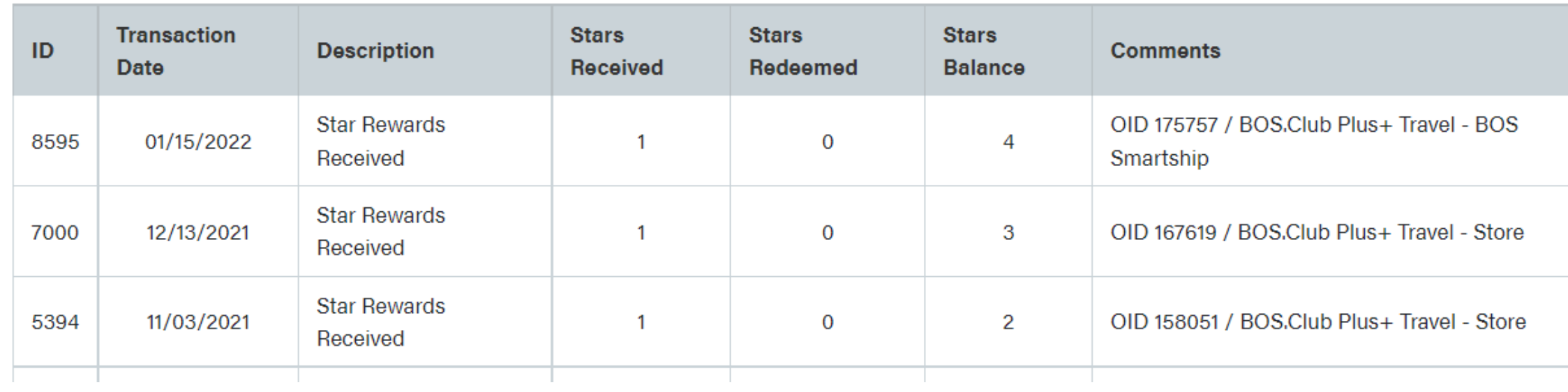

# TABLERO/PANEL DE CONTROL

- Tu historial de Rewards y Estrellas de Recompensa
- Tu Vacation Wallet
- Gestionar tu suscripción a BD Dream Vacations
- Leer las Reglas de Suscripción
- Leer los Términos y Condiciones

### **MY ACCOUNT**

### Galería | Viajes | Cuenta | Cerrar Sesión

![](_page_10_Picture_21.jpeg)

![](_page_10_Picture_179.jpeg)

Tu Panel de control proporciona un resumen general de tu actividad y el estado de tu cuenta. Aquí puedes ver fácilmente:

## **¿Qué es una Vacation Wallet?**

En caso de que pagues la cuota de reserva y/o realices un pago parcial del viaje, pero no llegues a la lista confirmada, ¡no te preocupes! Te tenemos cubierto.

La cantidad que hayas depositado será acreditada en tu **Vacation Wallet**  disponible en tu Tablero en el sitio web.

Usa el monto acreditado en tu Vacation Wallet para pagar cualquier viaje, siempre que el monto en tu Vacation Wallet |cubra completamente el monto adeudado.

**Ejemplo:** Si tienes USD \$198 en tu Vacation Wallet , podrás realizar cualquier pago que sea igual o menor al monto que tienes en tu Vacation Wallet.

## Vacation wallet

**PERFIL**

**PEDIDOS**

**VIAJES**

**NOTIFICACIONES**

**SOPORTE**

**CERRAR SESIÓN**

## PERFIL

## Edita o completa la información de tu perfil según sea

![](_page_11_Picture_25.jpeg)

necesario.

También puedes cargar la imagen de tu pasaporte aquí para que esté disponible cuando reserves tu próximo viaje. La información del pasaporte es un requisito tanto para ti como para tu invitado, y debe enviarse antes de tu viaje.

Asegúrate de que los siguientes detalles sean claramente visibles en la copia escaneada : " Nombre

- <sup>'</sup> Fotografía
- " Número de pasaporte

## Galería | Viajes | Cuenta | Cerrar Sesión

## **SERIALTRAVELLER**

![](_page_11_Picture_101.jpeg)

![](_page_11_Picture_14.jpeg)

**PERFIL**

**PEDIDOS**

**VIAJES**

**NOTIFICACIONES**

**SOPORTE**

**CERRAR SESIÓN**

![](_page_12_Picture_63.jpeg)

## PEDIDOS

## Ve todos tus pedidos realizados en BDDreamVacations.com

![](_page_12_Picture_13.jpeg)

## Galería | Viajes | Cuenta | Cerrar Sesión

![](_page_12_Picture_15.jpeg)

**BDDREAM**<br>VACATIONS

**PERFIL**

**PEDIDOS**

**VIAJES**

**NOTIFICACIONES**

**SOPORTE**

**CERRAR SESIÓN**

![](_page_13_Picture_288.jpeg)

Agrega la información de tu vuelo y pasaporte desde la ventana emergente de **Ver Detalles y Pago.**

Como requisito obligatorio para viajar, te solicitamos que ingreses la información de tu pasaporte en la sección de Información del viajero, Pasaporte y Vuelo > Información del pasaporte

En Lista de verificación del viajero, puedes ver todos los requisitos que necesitamos, incluidos

- Información del viajero
- Información del pasaporte
- Información del vuelo

![](_page_13_Picture_289.jpeg)

![](_page_13_Picture_17.jpeg)

.iving Las Vegas (6  $\bigstar$ )

-<br>Cost: \$779.00 per person

**PAYMENT DUE** 

02/03/2022

02/03/2022

02/03/2022 and to 3 of 3 entries

ATTENDING ID

wing 1 to 1 of 1 entrie

**DATE** 

rip Date: March 7-10, 2022

**DESCRIPTION** 

Trip Booking Fee

Trip Payment

Trip Payment:

**NAME** 

AMOUNT DUE

\$0.00

\$389.50

**GUEST TYPE** 

Main Traveler

TRAVELER, PASSPORT & FLIGHT INFO

Full Name (As listed in passport)

Phone (with country code)

Passport Expiration Date

Passport Number Passport Number

mm/dd/yyyy

**Passport Information** 

Full Name

Date of Birth mm/dd/yyyy

Email

PAID BY

LOYALTY REWARD STARS AVAILABLE FOR REDEMPTION

REDEEM & CALCULATE

**STATUS** 

Paid

Paid

Maximun Occupancy

PASSPORT INFO FLIGHT INFO

D Upload Image

Passport Image

Adults: 2 Children: 0

**TRIP PAYMENT STATU** 

Paid Booking Fee

UPDATE

CANCEL |

Currently Booke

Adults: 1 Children: 0

**ままままま** 

 $$0.00$ 

![](_page_13_Picture_290.jpeg)

### Galería **I Viajes I Cuenta Cerrar Sesión**

## $\times$ Flight Information X

# INFORMACIÓN DE VUELO Y PASAPORTE

etc. as needed for

**MY ACCOL** 

o your trip

**PROFILE** 

**ORDER** 

**TRIPS**